### Fossil Fighters Frontier

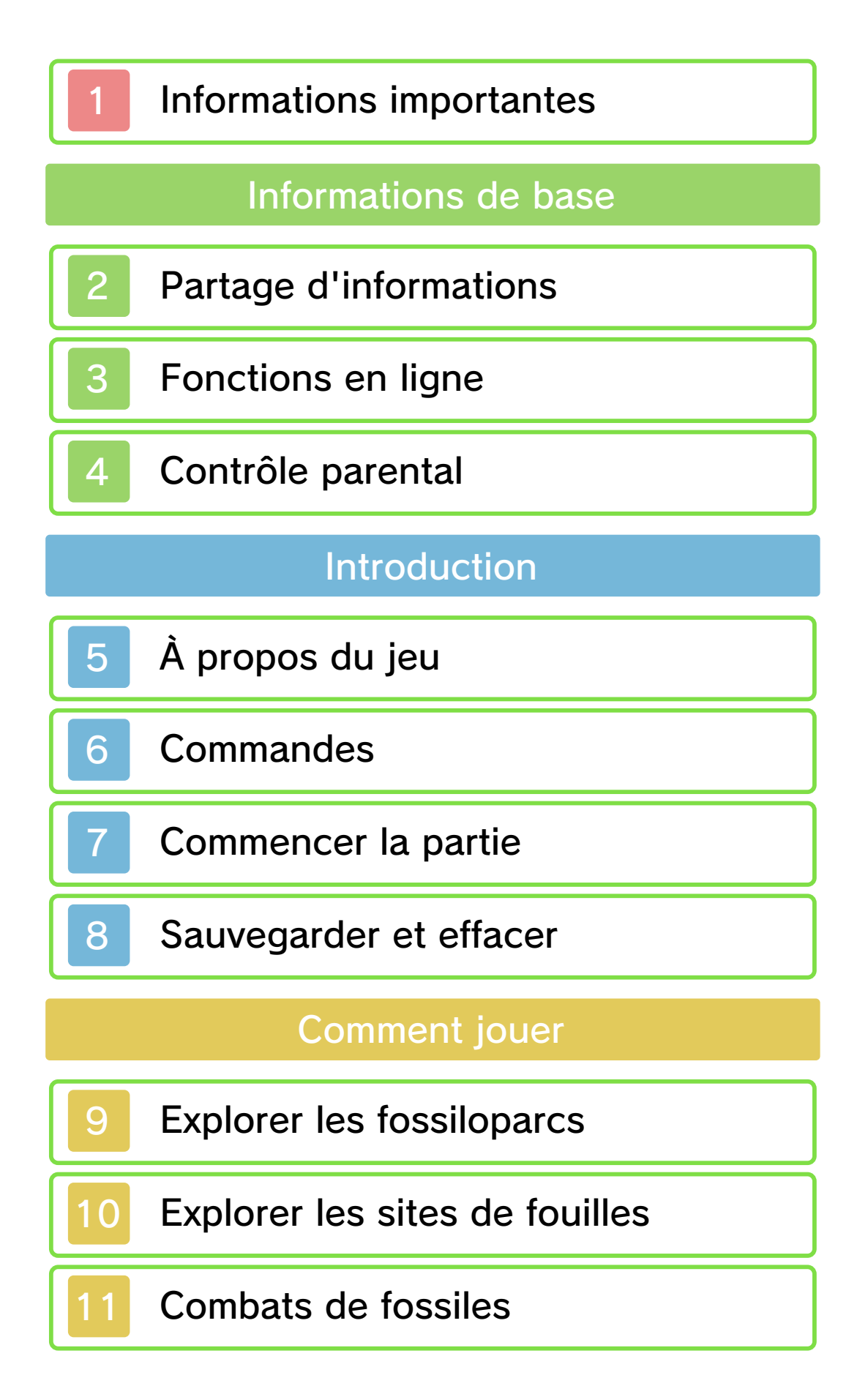

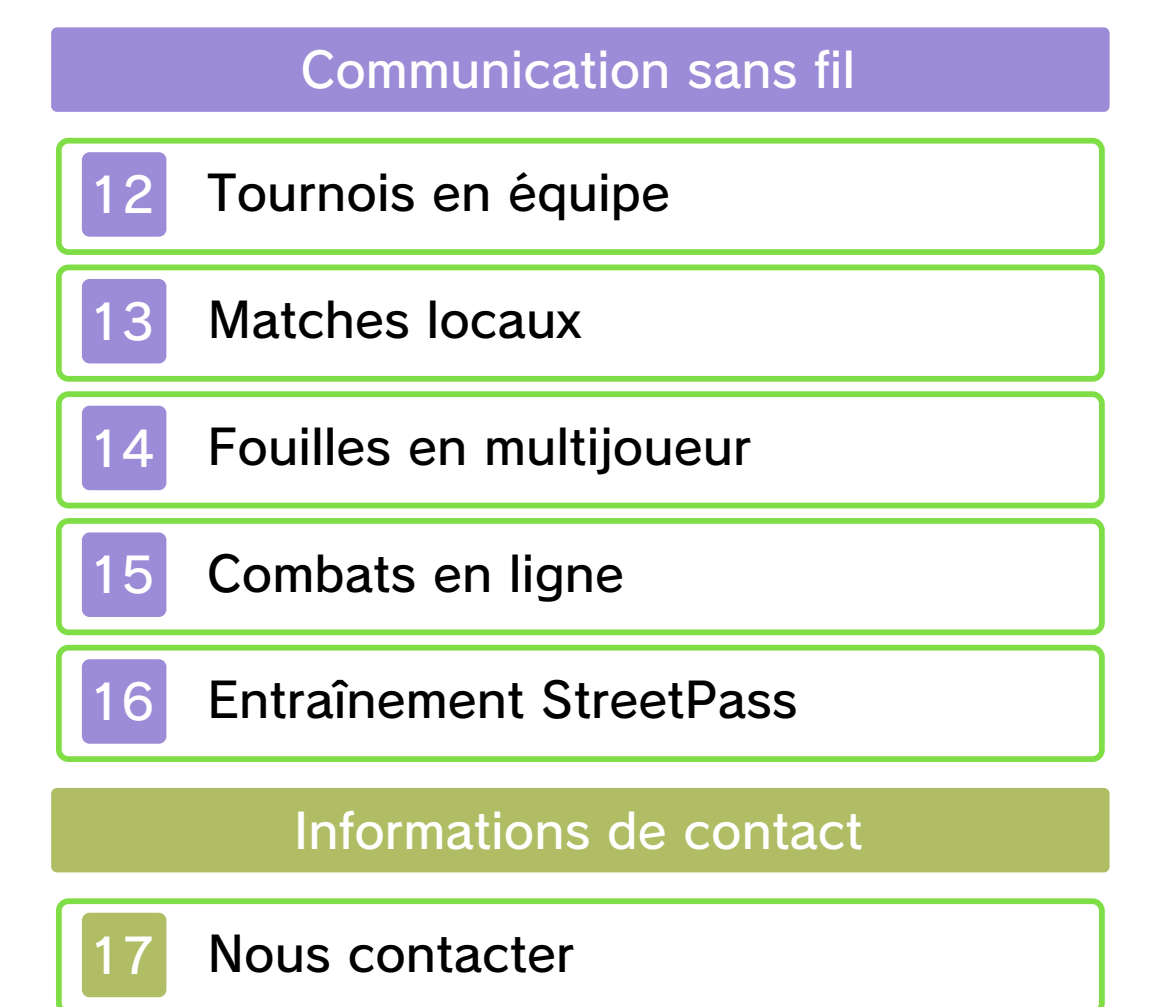

#### Informations importantes

Avant d'utiliser ce logiciel, lisez attentivement ce mode d'emploi. Si ce logiciel est destiné à être utilisé par de jeunes enfants, un adulte doit leur expliquer en détail le contenu de ce mode d'emploi.

◆ Dans ce mode d'emploi, sauf indication contraire, le terme « Nintendo 3DS » désigne à la fois la console Nintendo 3DS™ et la console Nintendo 3DS™ XL.

◆ Dans ce mode d'emploi, sauf indication contraire, le terme « Nintendo 3DS » désigne également la console Nintendo 2DS™, à l'exception de toute fonction liée à l'affichage 3D. Les fonctions activées en fermant la console Nintendo 3DS peuvent être activées sur la console Nintendo 2DS en poussant le bouton SLEEP vers la droite.

#### **A IMPORTANT**

L'application Informations sur la santé et la sécurité, accessible depuis le menu HOME, contient d'importantes informations sur la santé et la sécurité. Nous vous recommandons également de lire intégralement le mode d'emploi de la console, en particulier la section Informations sur la santé et la sécurité, avant d'utiliser un logiciel Nintendo 3DS.

#### Choix de la langue

La langue utilisée dans le logiciel dépend de celle de votre console. Cinq langues sont disponibles pour ce logiciel : anglais, français, italien, allemand et espagnol.

Si votre console est réglée sur l'une de ces langues, la même langue sera utilisée dans le logiciel. Sinon, l'anglais est la langue par défaut. Pour savoir comment changer la langue de la console, consultez le mode d'emploi électronique des Paramètres de la console.

- ◆ Les captures d'écran qui apparaissent dans ce mode d'emploi proviennent de la version anglaise du logiciel.
- ◆ Le cas échéant, pour indiquer à quelle partie d'une capture d'écran il est fait référence dans le texte, le terme anglais sera inclus [entre crochets].

#### Classification par âge

Pour des informations relatives à la classification par âge de ce logiciel ou d'autres, visitez le site correspondant à la classification en vigueur dans votre pays de résidence.

www.pegi.info PEGI (Europe) :

USK (Allemagne) : www.usk.de

Classification Operations Branch (Australie) : www.classification.gov.au

OFLC (Nouvelle-Zélande) : www.classificationoffice.govt.nz

Russie :

minsvyaz.ru/ru/doc/index.php?id  $4=$ 883

#### Attention

Ce logiciel (y compris tout contenu numérique et toute documentation que vous téléchargez ou utilisez avec ce logiciel) sous licence de Nintendo est réservé à votre usage personnel et non commercial sur votre console Nintendo 3DS. L'utilisation de ce logiciel avec tout service en ligne est soumise aux termes du contrat d'utilisation des services Nintendo 3DS et de la politique de confidentialité, qui inclut le code de conduite Nintendo 3DS.

Toute reproduction ou distribution non autorisée est interdite.

Ce logiciel contient des systèmes de protection contre la copie destinés à empêcher la copie de son contenu.

Votre console Nintendo 3DS et ses logiciels ne sont pas destinés à être utilisés avec des modifications techniques non autorisées, existantes ou futures, de la console Nintendo 3DS ou des logiciels, ni

avec des dispositifs non autorisés. Après une mise à jour de la console Nintendo 3DS ou de ses logiciels, toute modification technique non autorisée, existante ou future, de la console Nintendo 3DS ou des logiciels, et toute utilisation de dispositifs non autorisés pourraient rendre votre console Nintendo 3DS définitivement inutilisable. Tout contenu lié à une modification technique non autorisée de la console Nintendo 3DS ou de ses logiciels peut également être effacé.

Ce logiciel, son mode d'emploi et toute autre documentation l'accompagnant sont protégés par les lois nationales et internationales sur la propriété intellectuelle.

Les informations relatives aux droits de propriété intellectuelle de ce logiciel, y compris, le cas échéant, les notices relatives à des éléments intermédiaires (middleware) ou à des logiciels open source, se trouvent dans la version anglaise de ce mode d'emploi électronique.

CTR-P-AHRD-00

Le terme « contenu généré par l'utilisateur », ou CGU, désigne tout contenu dont un utilisateur est l'auteur : message, Mii™, image, photo, fichier vidéo ou audio, QR Code™, etc.

#### Échanges de CGU

Les précautions suivantes s'appliquent aux échanges entre utilisateurs de contenus générés par les utilisateurs. Les contenus échangés varient d'un logiciel à un autre.

- Les contenus téléchargés vers les serveurs sont visibles par d'autres utilisateurs. Ils peuvent également être copiés, modifiés et redistribués par des tiers. Soyez vigilant, car vous ne pouvez pas effacer les contenus envoyés, ni limiter leur utilisation.
- Tout contenu téléchargé vers les serveurs est susceptible d'en être retiré sans avertissement. Nintendo peut également retirer ou rendre inaccessible tout contenu qu'il jugerait inapproprié.
- Lorsque vous téléchargez vers les serveurs ou créez du contenu...
	- n'incluez aucune information qui pourrait révéler votre identité ou celle d'un tiers, comme un nom, une adresse e-mail ou postale,

ou un numéro de téléphone ;

- n'incluez aucune donnée qui pourrait blesser, heurter ou gêner un tiers ;
- n'enfreignez pas les droits d'autrui. N'utilisez aucun contenu appartenant à un tiers ou représentant un tiers (photo, image, vidéo) sans son autorisation ;
- n'incluez aucun contenu illégal ou qui pourrait être utilisé pour faciliter une activité illégale ;
- n'incluez aucun contenu contraire à la morale publique.

### Fonctions en ligne

Ce logiciel vous permet de vous connecter sur Internet et d'affronter d'autres joueurs afin de grimper dans le classement mensuel. Consultez la section correspondante (p. 15) pour plus d'informations.

◆ Consultez le mode d'emploi Nintendo 3DS pour plus d'informations sur la façon de connecter votre console à Internet.

Ce logiciel est compatible avec le Nintendo Network™.

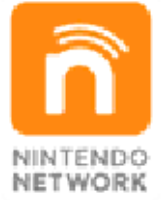

Le Nintendo Network est un service en ligne qui vous permet de jouer avec des joueurs du monde entier, de télécharger des contenus additionnels et bien plus encore !

### Précautions relatives aux fonctions en ligne

- Si vous postez, envoyez ou rendez accessible d'une façon quelconque toute information ou tout contenu via la communication sans fil, assurez-vous de n'inclure aucune information qui permettrait de vous identifier personnellement, comme votre nom, votre adresse e-mail ou postale ou votre numéro de téléphone, car d'autres utilisateurs sont susceptibles de voir ces informations ou contenus. En particulier, lorsque vous choisissez votre pseudonyme ou le surnom d'un Mii, n'utilisez pas votre vrai nom, car d'autres utilisateurs pourraient le voir lorsque vous utilisez la communication sans fil.
- Les codes ami sont des éléments d'un système servant à établir une relation avec d'autres utilisateurs, afin de vous permettre de jouer, communiquer et interagir avec des personnes que vous connaissez. Si vous échangez vos codes ami avec des inconnus, vous courez le risque de recevoir des informations ou des messages contenant des propos choquants ou des contenus inappropriés. Vous permettriez également à des personnes que vous ne connaissez pas de voir des

informations vous concernant. Par conséquent, nous vous recommandons de ne pas donner vos codes ami à des personnes que vous ne connaissez pas. ● Ne commettez aucun acte offensant, illégal, insultant ou inapproprié de quelque manière que ce soit à l'encontre d'un autre utilisateur. En particulier, ne postez pas, n'envoyez pas et ne rendez accessible d'aucune autre façon toute information ou tout contenu qui pourrait constituer une menace, une insulte ou un harcèlement pour autrui, qui pourrait enfreindre les droits d'autrui (tels que les droits de propriété intellectuelle, à l'image, au respect de la vie privée, à la publicité, ou les marques de commerce), ou qui pourrait heurter la sensibilité d'autrui. En particulier, lorsque vous envoyez, postez ou rendez accessibles des photos, des images ou des vidéos sur lesquelles figurent d'autres personnes, assurez-vous d'obtenir préalablement leur autorisation. Si un comportement inapproprié est signalé ou constaté, vous encourez des sanctions telles qu'une interdiction d'utiliser les services Nintendo 3DS. Veuillez noter que les serveurs de Nintendo sont susceptibles d'être temporairement indisponibles sans avertissement préalable pour des opérations de maintenance.

### Contrôle parental

Certaines fonctions de ce logiciel peuvent être restreintes grâce aux options de contrôle parental cidessous.

◆ Pour plus de détails sur le contrôle parental, consultez le mode d'emploi de la console.

● Interactions en ligne Restreint la participation aux combats en ligne avec les autres joueurs sur Internet (p. 15).

● StreetPass

Restreint les fonctions StreetPass™, telles que l'entraînement des vivosaures et l'échange de salutations (p. 16).

#### 5 À propos du jeu

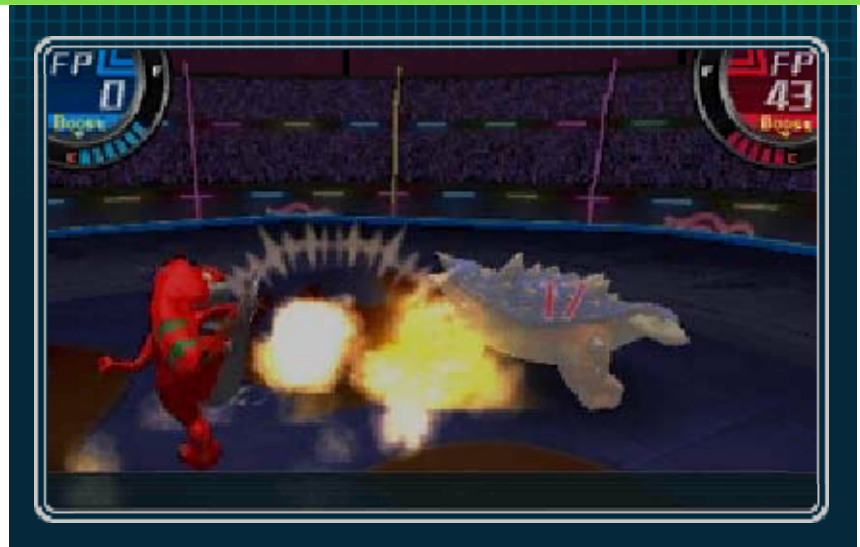

Un fossiloparc est un endroit où vous pouvez ranimer des dinosaures à partir de fossiles et les faire combattre. Partez en exploration en tant que membre des gardiens, protecteurs des fossiloparcs du monde, et alliezvous à des dinosaures pour des combats excitants !

#### Explorez les sites de fouilles

Faites un tour en fossilette et recherchez des fossiles enterrés.

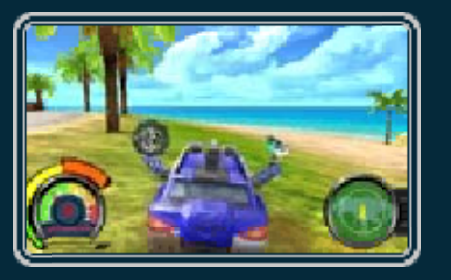

### Extrayez des fossiles

Utilisez vos outils pour extraire des fossiles enfouis sous terre.

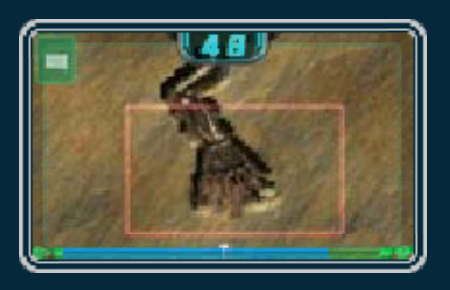

### Faites équipe avec des vivosaures et combattez !

Les dinosaures que vous ranimez avec succès sont appelés vivosaures. Vos vivosaures suivront vos ordres et se battront pour vous lors des combats.

Il existe plusieurs moyens de soutenir vos vivosaures lors d'un combat. Par exemple, vous pouvez restaurer leur santé ou augmenter leur puissance d'attaque.

Faites équipe avec vos paléopotes

Cette troupe digne de confiance vous aidera lors des fouilles et des combats. Vos

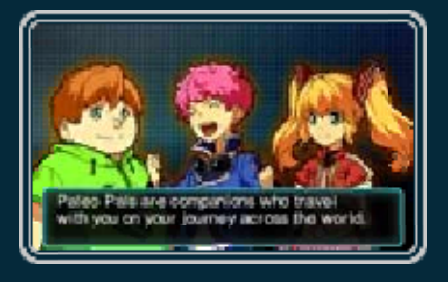

liens d'amitié se renforceront au fur et à mesure de votre progression dans le jeu.

# Fonctions de communication

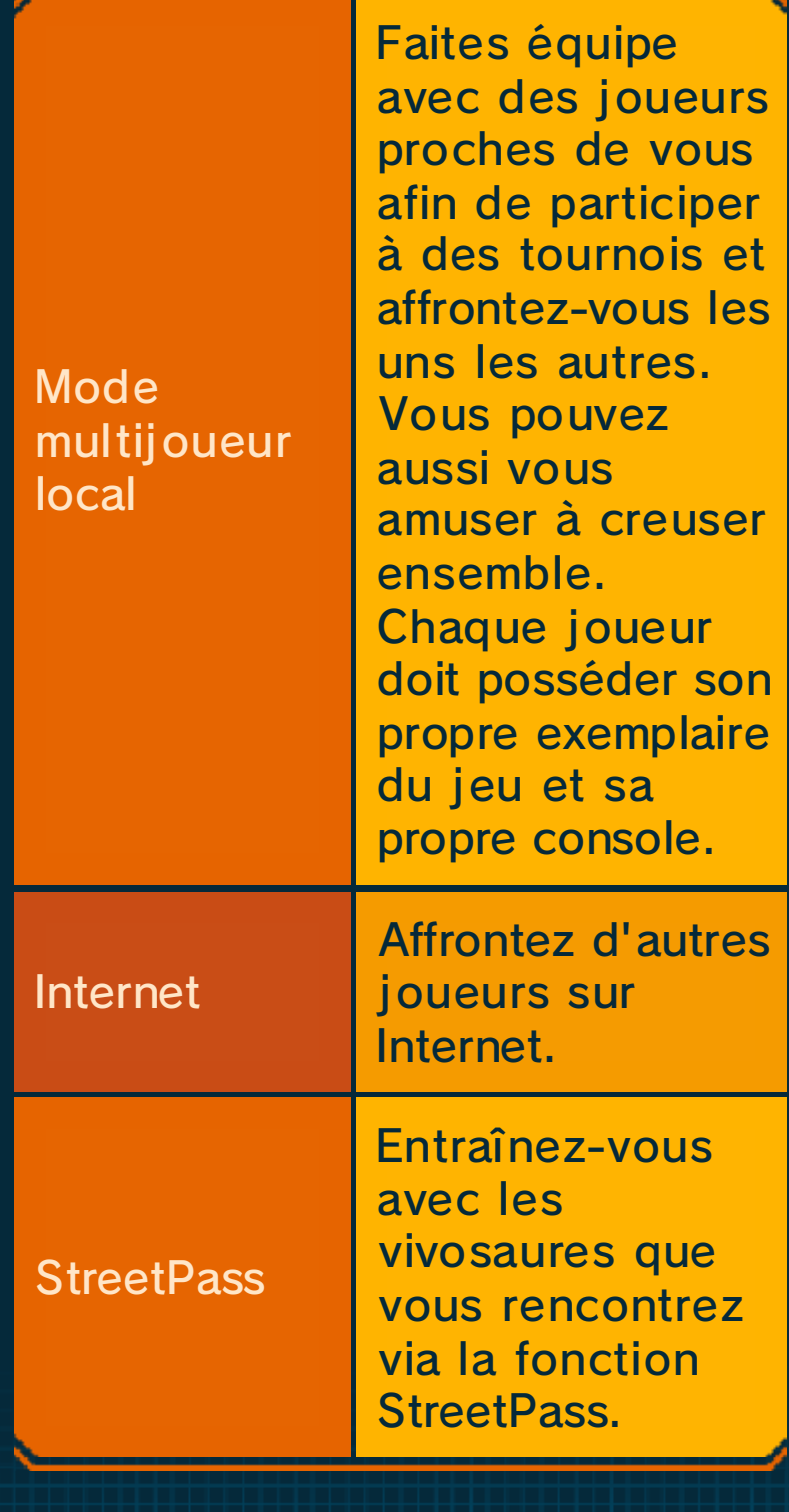

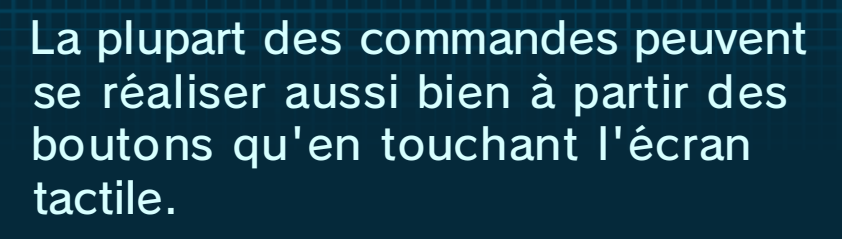

◆ Lors des extractions de fossiles, la plupart des commandes sont réalisées en touchant l'écran tactile.

#### Commandes de base

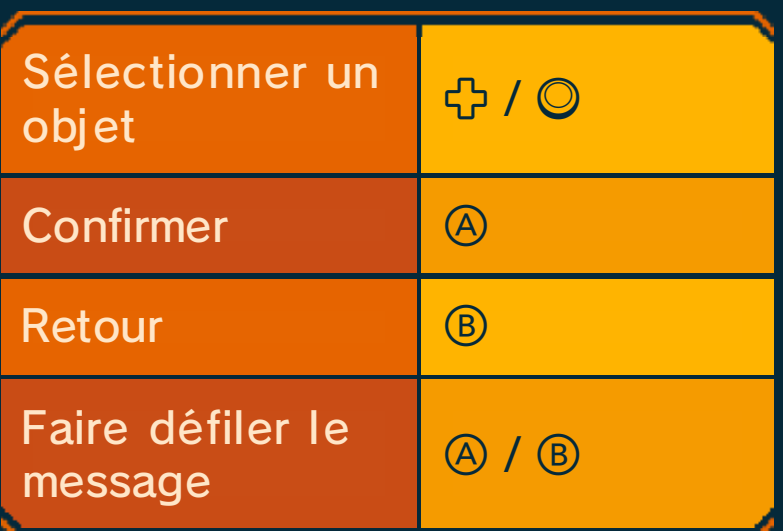

### Commandes QG des gardiens/filiales

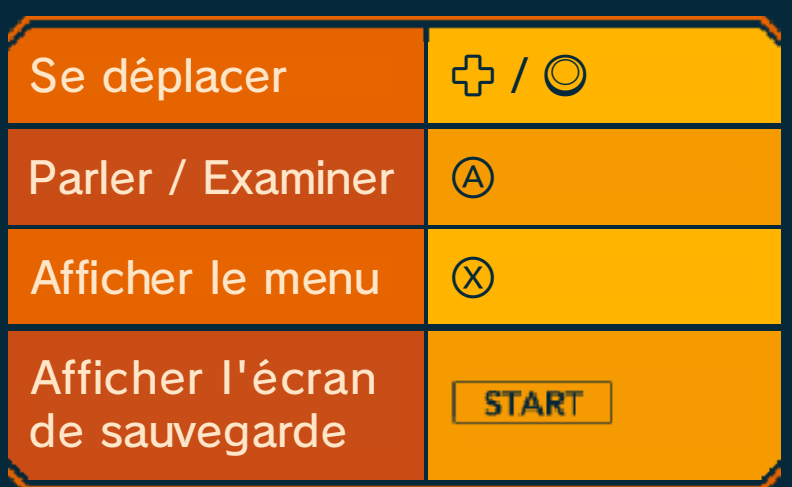

## Commandes de conduite

### **Det ←◎→ peuvent tous deux être** utilisés.

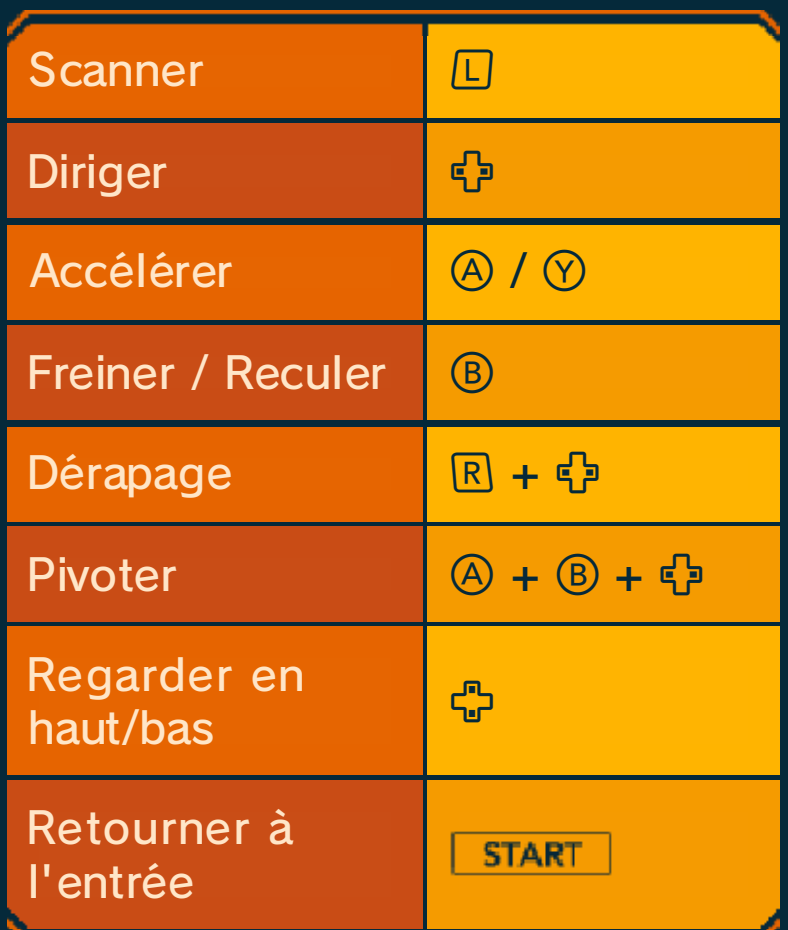

## Commandes de fouilles

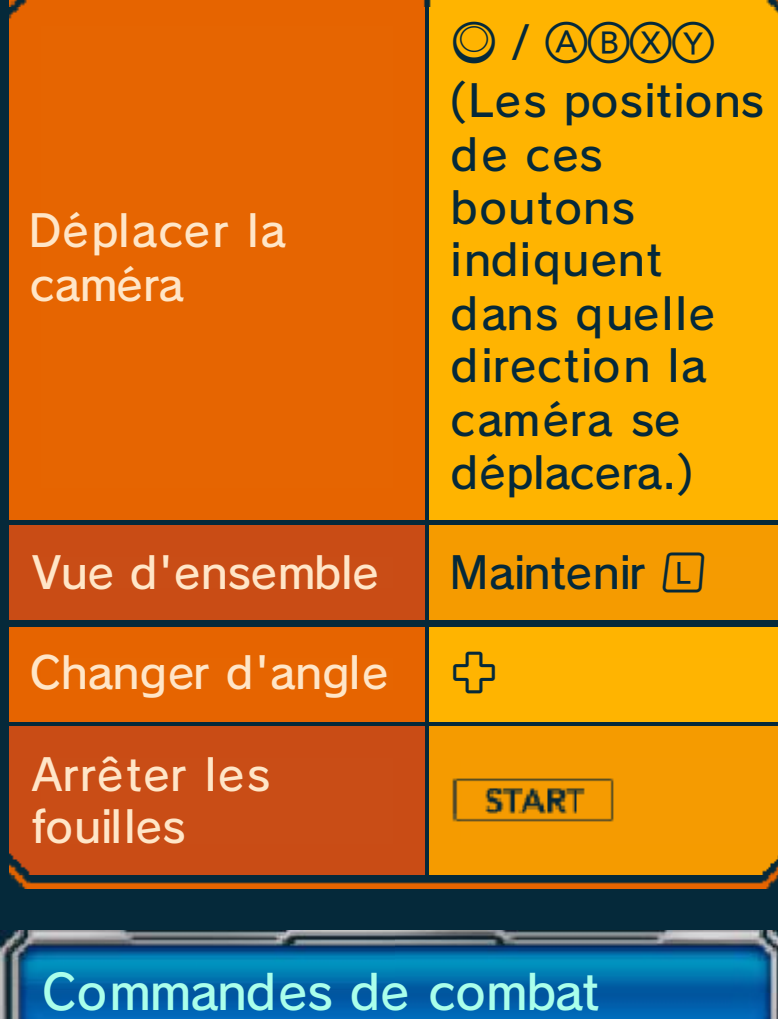

Passer B Abandonner

**START** 

Pendant l'utilisation de la communication sans fil, le mode veille ne peut pas être activé, même lorsque vous fermez la console.

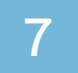

#### Commencer la partie

Commencer une nouvelle partie

Après la séquence d'ouverture, vous devrez choisir le nom et le sexe de votre personnage.

◆ Vous pourrez changer le nom de votre personnage plus tard.

#### Continuer une partie

Sélectionnez vos données de sauvegarde. Vous reprendrez votre partie où vous l'avez laissée.

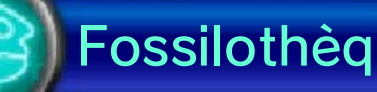

### Fossilothèque

Consultez les informations sur les vivosaures que vous collectez au cours de votre aventure.

## **Photo**

Prenez des photos 3D en utilisant les cartes RA.

### Cartes RA

En utilisant les cartes RA incluses avec chaque console de la famille Nintendo 3DS,

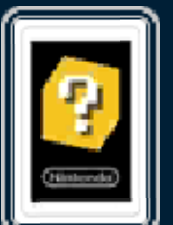

vous pouvez prendre des photos 3D avec les objectifs extérieurs de votre console. (Les photos ne peuvent pas être visualisées en 3D sur la Nintendo 2DS.)

◆ Pour plus d'informations sur la capture de photos avec les cartes RA, consultez le mode d'emploi électronique de Jeux en RA™.

### **Compétences**

Regardez vos vivosaures exécuter les compétences qu'ils ont débloquées.

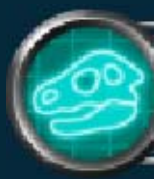

### Extras RA

Cette fonction utilise des cartes RA spécialement conçues pour ce jeu qui seront disponibles, entre autres, sur le site officiel du jeu. Grâce aux cartes RA, vous pouvez recevoir des vivosaures ou des fossilettes uniques qui ne sont normalement pas disponibles en jeu !

Pour récupérer le contenu bonus Extras RA que vous avez débloqué, visitez la place du fossiloparc d'Amérique.

#### 8 Sauvegarder et effacer

Lorsque vous êtes dans un fossiloparc, vous pouvez sauvegarder votre progression dans l'aventure en réalisant les étapes suivantes :

- Appuyez sur  $\otimes$ .
- ・ Sélectionnez SAUVEGARDER (p. 9).

◆ Vous ne pouvez pas sauvegarder dans les sites de fouilles.

Effacer des données

Une fois effacées, les données ne peuvent être récupérées. Soyez donc vigilant. Vous pouvez effacer des données de deux manières différentes.

Commencer une nouvelle partie

Sélectionnez NOUVELLE PARTIE à l'écran titre afin de commencer une partie à partir du début. Toute donnée existante sera effacée.

### Effacer des données

Maintenez  $\overline{\mathbb{Q}}$ + $\overline{\mathbb{D}}$ + $\overline{\mathbb{Q}}$  + $\overline{\mathbb{Q}}$  lors du démarrage du jeu, puis sélectionnez EFFACER afin d'effacer les données de sauvegarde.

● Pendant une opération de sauvegarde, évitez d'éteindre ou de réinitialiser la console et, le cas échéant, de retirer la carte de jeu ou la carte SD. Ne salissez pas les contacteurs. Vous risqueriez de perdre définitivement des données. ● N'utilisez aucun accessoire

ou logiciel pour modifier vos données de sauvegarde, car cela pourrait vous empêcher de progresser dans le jeu ou causer une perte de données. Faites attention, car toute modification est définitive.

#### 9 Explorer les fossiloparcs

Parlez aux gens que vous rencontrez et profitez des nombreux services et activités à votre disposition dans les fossiloparcs.

### **Menu**

Appuyez sur  $\otimes$  ou touchez  $\Box$ afin d'afficher le menu. Ici, vous pouvez par exemple sauvegarder votre progression ou consulter votre prochaine mission.

### Diverses installations

QG des gardiens (et ses filiales)

Ces lieux sont les points centraux de votre aventure.

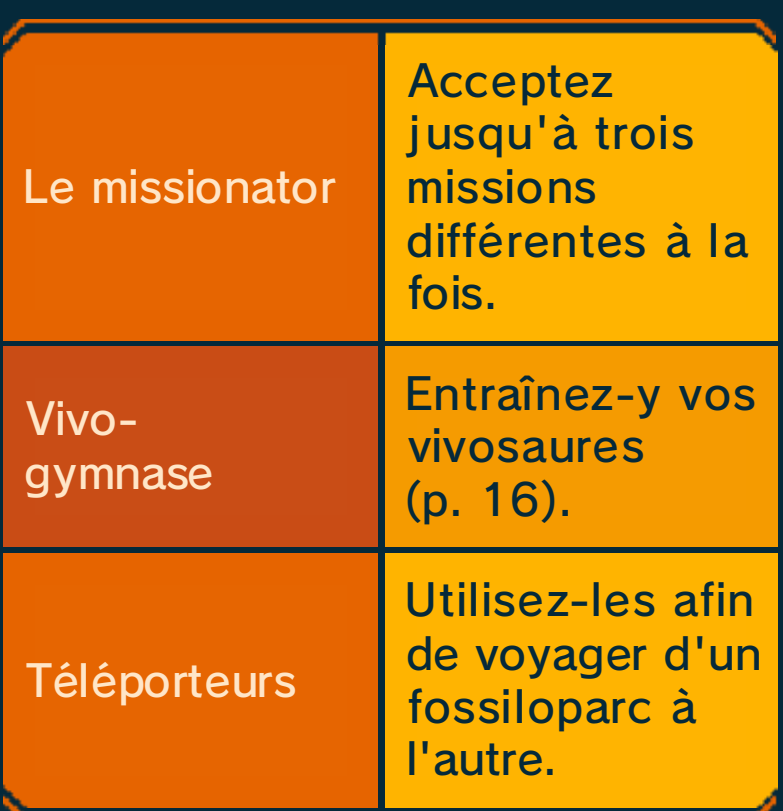

### La réception

La réceptionniste au guichet de gauche dans le hall peut vous apprendre beaucoup de choses à propos des fouilles et des combats !

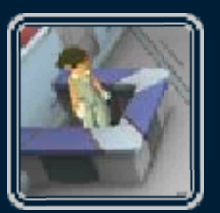

### Le garage

Partez pour les sites de fouilles à partir d'ici. Vous pouvez également y personnaliser

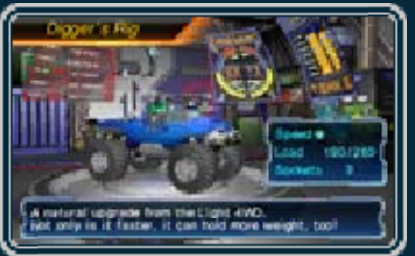

votre fossilette et améliorer ses fonctions.

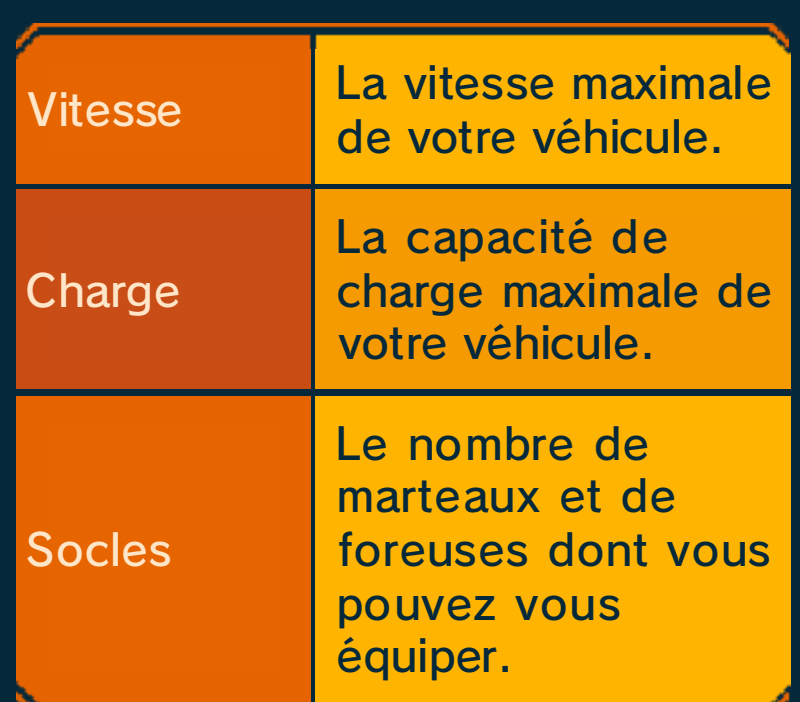

## **O** Paléostades

C'est ici que les tournois de fossiles ont lieu.

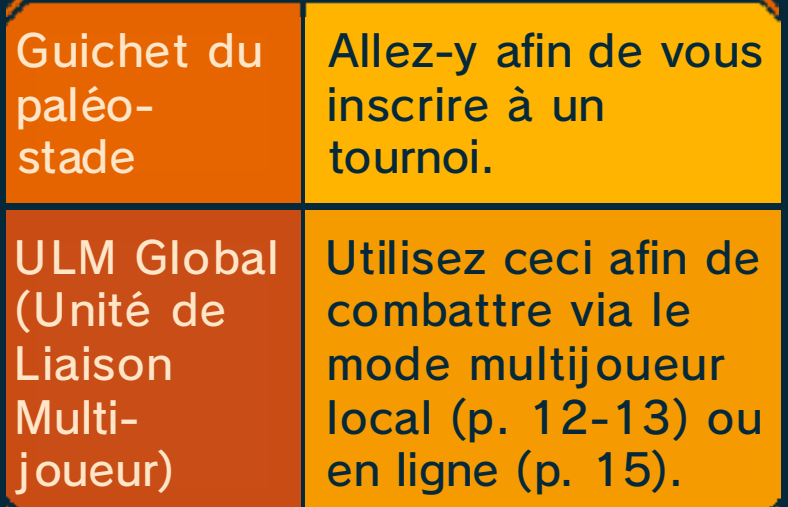

### Le garage multi

Allez-y afin de creuser avec des joueurs proches de vous (p. 14).

### **O**Fossiloshops

Achetez des outils ou participez à la pioche du jour.

### 10 Explorer les sites de fouilles

Beaucoup de fossiles sont enfouis dans les sites de fouilles.

#### **Scanner**

Appuyez sur  $\Box$  afin de chercher des fossiles avec le paléoradar. Approchez-vous d'un fossile et appuyez sur  $\Box$  pour commencer l'extraction.

### **O** Vivoriens

Un combat commence quand vous entrez en contact avec un vivorien. Si vous êtes attaqué lors

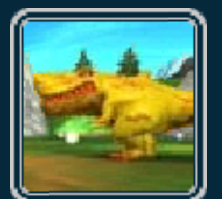

d'une extraction, cette dernière échoue et le fossile disparaît.

### **Stands de ravitaillement**

Passez à proximité des stands de ravitaillement pour les activer et appuyez sur  $\otimes$  afin d'y accéder et de profiter de leurs nombreuses fonctions.

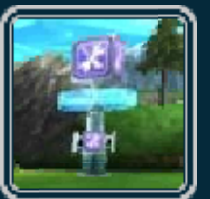

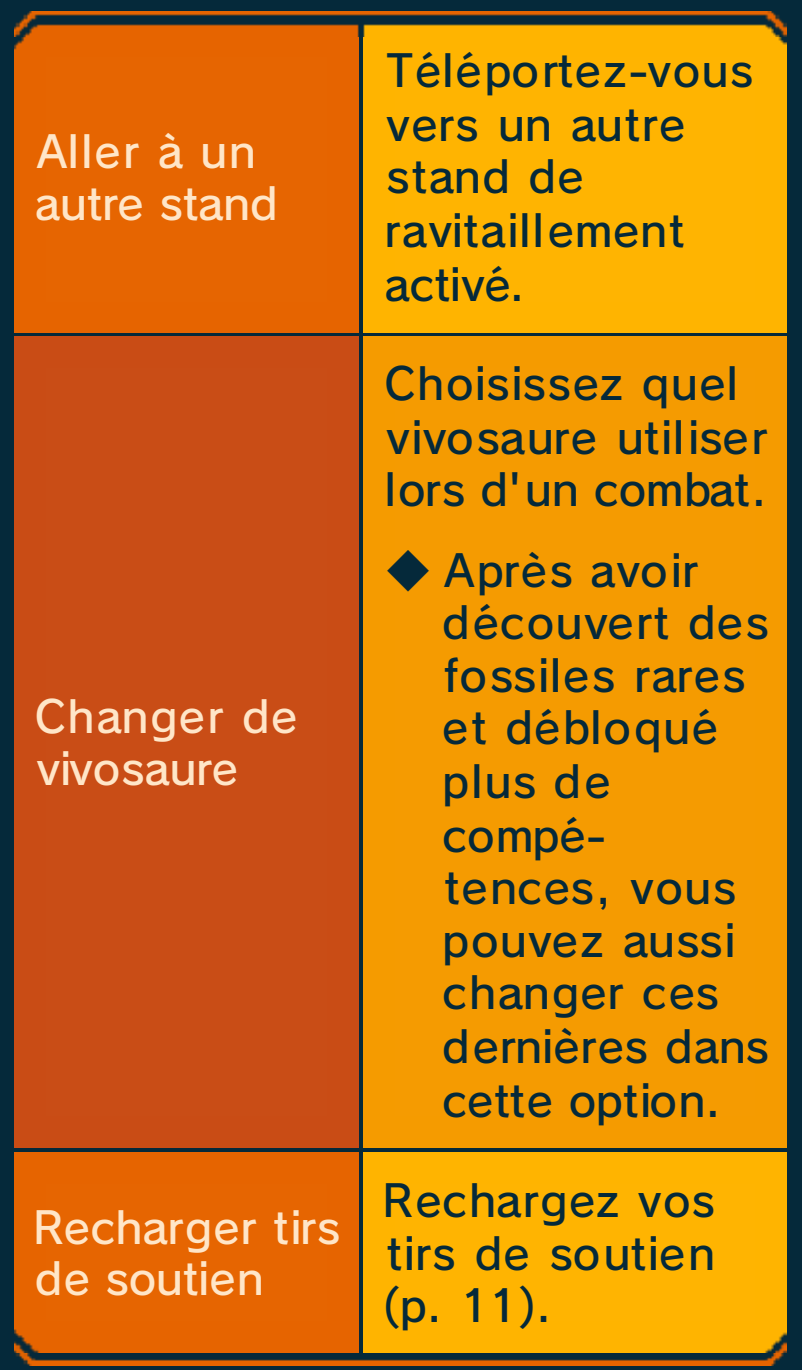

## **Excavation**

Utilisez des outils, comme des marteaux et des foreuses, afin d'extraire des fossiles. Évitez de les détruire pour réussir votre extraction.

### Demander à un paléopote

Vous pouvez demander à un paléopote d'extraire des fossiles que vous avez déjà réussi à extraire vous-même.

## **O** Burins

Ces outils deviennent disponibles au cours de votre progression dans l'aventure. Enfoncez-en un avec le marteau afin

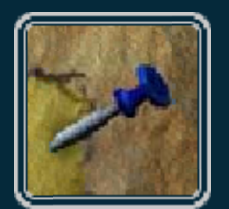

de casser des gros morceaux de pierre en un coup.

### Ranimation

Il existe quatre différents types de fossiles pour chaque dinosaure. Si vous réussissez à en extraire un, vous pouvez ramener ce dinosaure à la vie et en faire un vivosaure.

◆ Extrayez les sections que vous n'avez pas obtenues auparavant afin de gagner de nouvelles compétences et des points d'expérience.

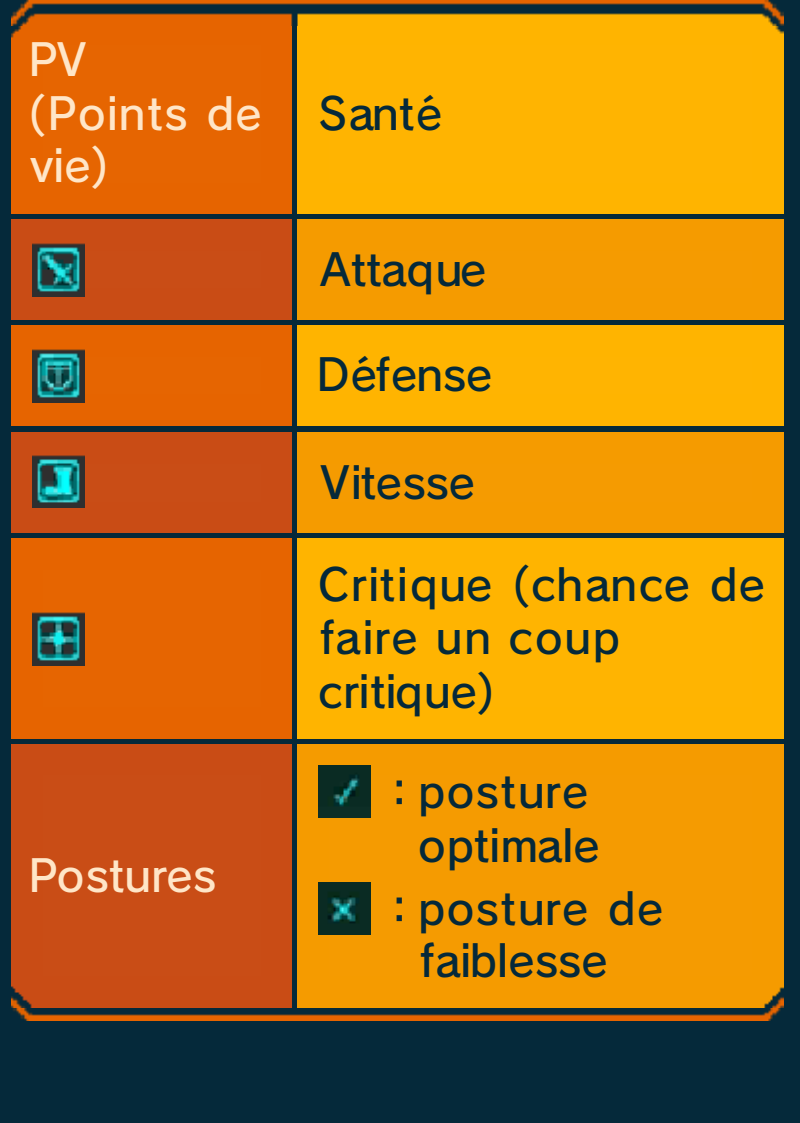

### Essayez un circuit-défi !

Il existe des endroits spéciaux où des fossiles rares peuvent être

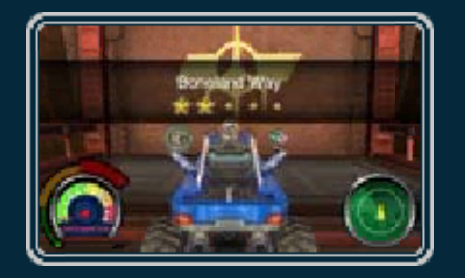

découverts. Ils deviennent accessibles au cours de votre progression dans l'aventure.

#### Comment avancer

Chaque circuit comprend un rongeur de fossiles perfide qui a pour but de détruire le fossile à extraire. Affrontez-le aussi vite que possible avant que le fossile ne soit détruit !

#### Combats de fossiles

Les combats ont lieu dans les sites de fouilles et dans les paléostades. Vous pouvez combattre seul ou en tant que membre d'une équipe de trois joueurs maximum.

#### Règles de base

Afin de vaincre un adversaire, attaquez-le avec plusieurs compétences jusqu'à ce que ses PV atteignent 0. Vous remportez un combat lorsque tous les adversaires sont vaincus.

◆ Les PV sont récupérés après chaque combat.

#### **C** Lancer une attaque

Sélectionnez votre prochaine compétence ainsi que la cible ennemie.

#### **C** Effectuer des tirs de soutien

Effectuez des tirs de soutien au bon moment afin d'aider votre vivosaure ou celui d'un allié. Certains tirs de soutien renforcent vos compétences d'attaque, alors que d'autres augmentent votre résistance contre les attaques ennemies ou bien même votre vitesse. Faites-en bon usage afin de prendre le dessus !

### Astuces de combat

## **Types d'éléments**

Tous les vivosaures ont un type d'éléments parmi cinq. Les attaques d'un vivosaure peuvent devenir plus fortes ou plus faibles selon le type d'éléments du vivosaure adverse.

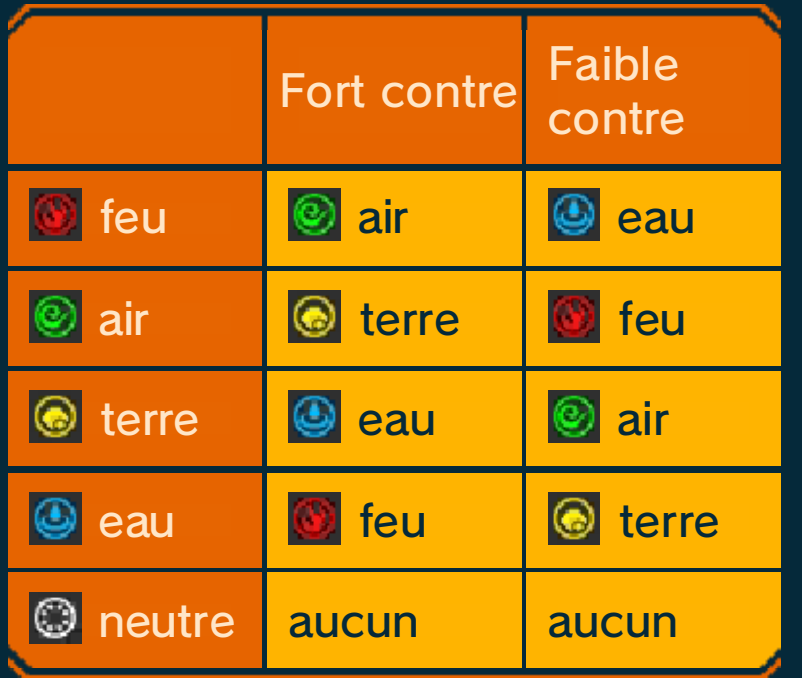

### **O** Postures

Les vivosaures peuvent changer de posture lorsqu'ils utilisent certaines compétences ou qu'ils en sont la cible.

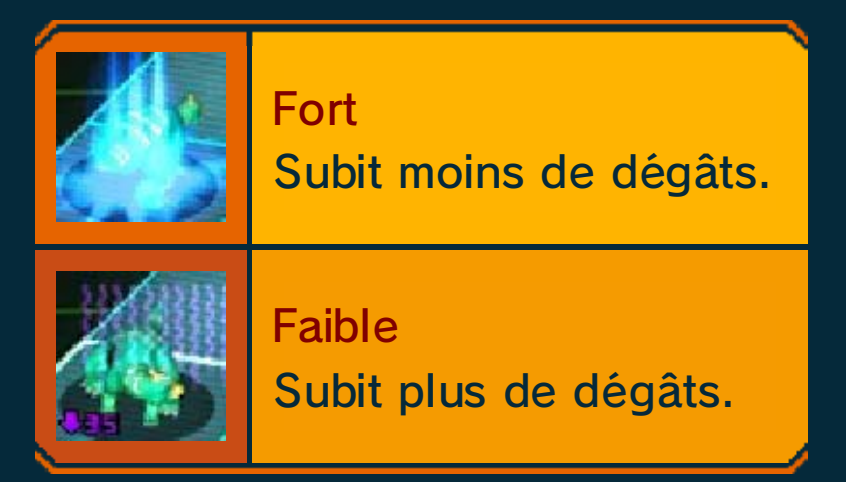

### **Compétences Boost**

La jauge de Boost se remplit lorsque vous ou vos équipiers utilisez certaines compétences. Quand vous lancez une

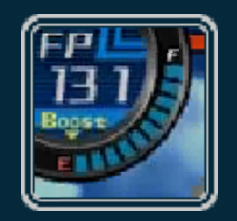

attaque et que la jauge est pleine, une puissante attaque supplémentaire appelée compétence Boost se déclenche.

### CLes aptitudes

La plupart des vivosaures possèdent un pouvoir spécial appelé aptitude. Il en existe de plusieurs types. Par exemple, certaines d'entre elles permettent d'augmenter les stats des alliés d'un vivosaure par leur simple présence.

### **C** Effets de statut

Certaines compétences infligent des effets de statut si elles touchent l'ennemi. Après un certain temps, ces effets se dissipent.

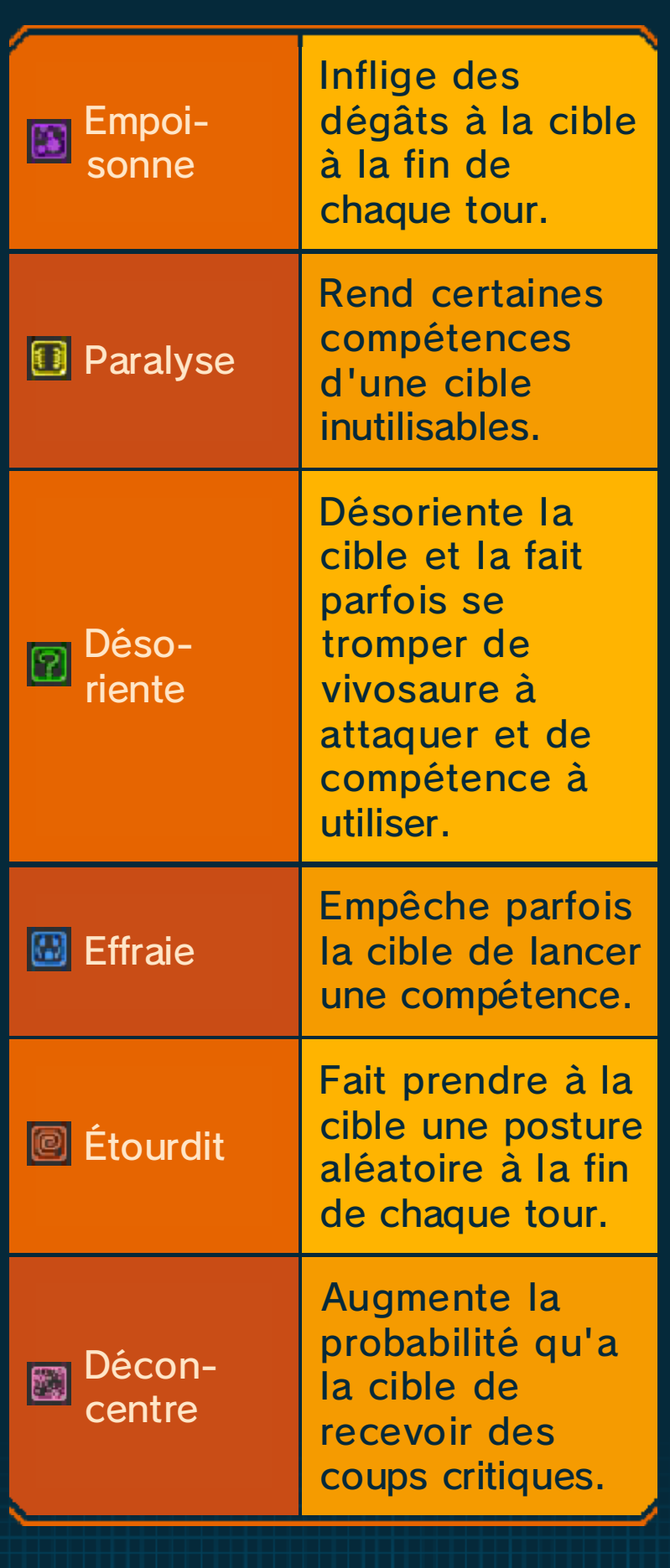

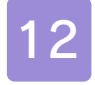

#### 12 Tournois en équipe

Tournois en équipe (Mode multijoueur local) 图

Participez à des tournois dans le paléostade avec des joueurs proches de vous en formant une équipe de trois joueurs au maximum. Vous recevez des prix lorsque vous remportez un tournoi.

◆ Si votre équipe n'est composée que de deux joueurs, un paléopote peut compléter votre équipe.

#### Équipement nécessaire :

- une console Nintendo 3DS par joueur ;
- un exemplaire du logiciel par joueur.

### **Connexion**

- 1. Commencez par vous rendre à l'ULM Global trouvable dans tout paléostade.
- 2. Sélectionnez TOURNOI EN ÉQUIPE.

#### Si vous formez une équipe...

En tant que chef, vous recruterez les membres de l'équipe.

- 1. Lorsque les noms des autres joueurs sont affichés, sélectionnez OK.
- 2. Sélectionnez le tournoi que vous désirez rejoindre.
- 3. Préparez-vous au combat en choisissant un vivosaure, une fossilette, et si nécessaire, un paléopote.
- **Si vous rejoignez une** équipe...
	- 1. Sélectionnez un nom de chef.
	- 2. Sélectionnez une fossilette et un vivosaure.

### Règles du tournoi

**Recharger des tirs de soutien** 

À la fin d'un combat, chaque joueur choisit de recharger ou non ses tirs de soutien.

#### **C** Abandonner

Les membres d'une équipe peuvent abandonner et quitter le combat individuellement et à tout moment. Cependant, lorsque le chef d'équipe abandonne, toute l'équipe déclare forfait.

### 13 Matches locaux

Rejoignez jusqu'à cinq autres Matches locaux (Mode multijoueur local) 图

joueurs proches de vous pour un affrontement à trois contre trois.

◆ Des paléopotes peuvent s'y joindre s'il n'y a pas assez de joueurs.

Équipement nécessaire :

- une console Nintendo 3DS par joueur ;
- un exemplaire du logiciel par joueur.

## **Connexion**

- 1. Commencez par vous rendre à l'ULM Global trouvable dans tout paléostade.
- 2. Sélectionnez MATCH LOCAL.

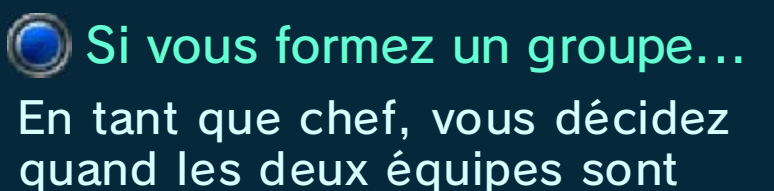

prêtes.

- 1. Sélectionnez une équipe.
- 2. Une fois que tout le monde a choisi une équipe, sélectionnez OK.
	- ◆ Chaque équipe a besoin d'au moins un joueur.
	- ◆ Si vous sélectionnez ALÉATOIRE, les joueurs seront automatiquement répartis dans les équipes.
- 3. Sélectionnez une fossilette et un vivosaure.
- **Si vous rejoignez un** groupe...
	- 1. Sélectionnez un nom de chef.
	- 2. Sélectionnez une équipe.
	- 3. Sélectionnez une fossilette et un vivosaure.

### 14 Fouilles en multijoueur

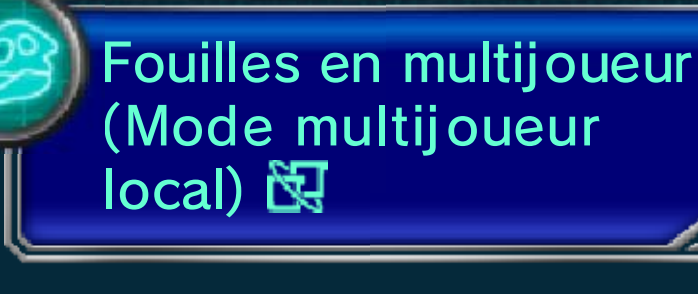

Explorez un site de fouilles avec un maximum de deux autres joueurs proches de vous. Si tous les joueurs coopèrent pour une extraction, alors ils reçoivent tous le fossile.

### Équipement nécessaire :

- une console Nintendo 3DS par joueur ;
- un exemplaire du logiciel par joueur.

### Connexion

Commencez par vous rendre au garage multi.

Si vous décidez de partir en premier...

En tant que chef, vous décidez où creuser.

1. Sélectionnez une fossilette et un vivosaure.

2. Sélectionnez un site de fouilles.

- Si vous décidez de trouver des joueurs...
- En tant que membre d'équipe, vous

pouvez rejoindre une équipe existante.

- 1. Sélectionnez un nom de chef.
- 2. Sélectionnez une fossilette et un vivosaure.

#### Se rassembler

Les fossilettes peuvent être connectées afin de creuser et combattre ensemble.

◆ Même si vos fossilettes ne sont pas connectées, vous pouvez participer aux fouilles et aux combats d'autres joueurs.

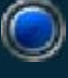

Se connecter à d'autres joueurs

Un cercle spécial apparaît autour d'un joueur qui touche . Entrez dans le cercle afin de vous connecter à ce joueur.

◆ Touchez afin de vous séparer à tout moment.

#### Retourner au parc

Si vous êtes un membre d'équipe, vous pouvez retourner au parc tout seul si vous voulez partir. Cependant, si vous êtes le chef et que vous voulez partir, le groupe sera dissous et tout le monde retournera au parc.

#### 15 Combats en ligne

Combats en ligne (Internet) 隐

Affrontez d'autres joueurs sur Internet et grimpez dans le classement mensuel. En cas de victoire, vous recevez des points de classe et des points de classement.

◆ Chaque joueur doit posséder son propre exemplaire du jeu, sa propre console, et une connexion à Internet sans fil . Pour plus de détails sur ce service, visitez le site officiel du jeu.

### **Connexior**

- 1. Commencez par vous rendre à l'ULM Global trouvable dans tout paléostade.
- 2. Sélectionnez COMBAT EN LIGNE.

### **C**Combats classés

Vous serez automatiquement assigné à un adversaire.

### À propos des classes

Après avoir récolté assez de points, vous passerez à la classe suivante. Le classement est réinitialisé le premier jour du mois. À ce moment-là, le total de vos points correspondra au montant minimum de points nécessaires à votre classe actuelle.

◆ Remarque : le classement mondial est réinitialisé selon le fuseau horaire UTC+0. Cela s'applique à tous les utilisateurs, indépendamment de leur fuseau horaire.

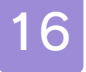

#### 16 Entraînement StreetPass

Entraînement **StreetPass** (StreetPass) (1)

Si vous passez à proximité d'un autre joueur qui a également activé StreetPass pour ce logiciel, les données de vivosaures et les salutations seront échangées automatiquement. En vous entraînant avec un vivosaure visiteur, vous pouvez améliorer vos vivosaures en très peu de temps.

### Activer StreetPass

- 1. Rendez-vous au vivogymnase dans le QG des gardiens ou à une de ses filiales, puis parlez à l'entraîneuse.
- 2. Sélectionnez ENTRAÎNEMENT STREETPASS.
- 3. Saisissez une salutation à envoyer, puis sélectionnez un vivosaure.
- ◆ Vous ne perdez pas vos vivosaures en les envoyant via StreetPass.

#### Désactiver StreetPass

Pour désactiver StreetPass depuis le menu HOME, accédez aux

paramètres de la console, puis sélectionnez GESTION DES DONNÉES et enfin, sélectionnez STREETPASS.

À partir d'ici, touchez l'icône correspondante au logiciel puis sélectionnez DÉSACTIVER STREETPASS.

◆ Il est possible de désactiver la fonction StreetPass à partir du contrôle parental.

### Entraînement

Lorsque votre adversaire s'affiche, sélectionnez le vivosaure que vous souhaitez entraîner.

#### Astuces d'entraînement

- ・Plus l'écart dans le classement entre vous et un adversaire supérieur est grand, plus vous recevez de points (expérience).
- ・Sélectionnez un vivosaure ayant l'avantage élémentaire afin de recevoir des points bonus.

### À propos de la capacité

Si vous atteignez la capacité maximale de vivosaures collectés via StreetPass, toute collecte ultérieure de vivosaures sera temporairement suspendue via cette fonction. Vous pourrez collecter plus de vivosaures via StreetPass après avoir libéré de la place en vous entraînant avec ceux qui sont déjà arrivés.

#### Entraînement journalier

Un autre type d'entraînement, appelé entraînement journalier, est disponible au vivogymnase. Il n'est disponible qu'une fois par jour, et c'est ici que vous pouvez effectuer une session de 10 combats maximum si vous avez collecté assez de vivosaures.

### Nous contacter

Pour plus d'informations sur ce logiciel, visitez le site Nintendo : www.nintendo.com

Pour obtenir de l'aide technique, consultez le mode d'emploi de votre console Nintendo 3DS ou visitez le site :

support.nintendo.com